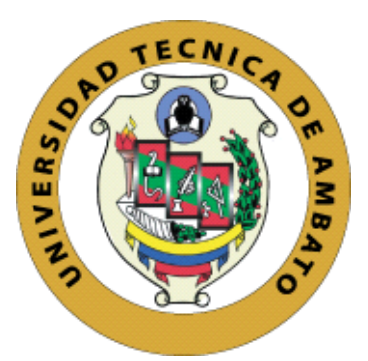

# UNIVERSIDAD TÊCNICA DE AMBATO FACULTAD DE CIENCIAS HUMANAS Y DE LA EDUCACIÔN CARRERA DE DOCENCIA EN INFORMÂTICA MODALIDAD PRESENCIAL

Informe Final del Trabajo de Graduación o Titulación previo a la obtención del Título de Licenciado en Ciencias de la Educación, Mención: Informática y Computación.

Mención: Informática y Computación

\_\_\_\_\_\_\_\_\_\_\_\_\_\_\_\_\_\_\_\_\_\_\_\_\_\_\_\_\_\_\_\_\_\_\_\_\_\_\_\_\_\_\_\_\_\_\_\_\_\_\_\_\_\_\_\_\_\_

# TEMA: "MATERIAL EDUCATIVO INTERACTIVO Y EL PROCESO DE ENSEÑANZA Y APRENDIZAJE"

\_\_\_\_\_\_\_\_\_\_\_\_\_\_\_\_\_\_\_\_\_\_\_\_\_\_\_\_\_\_\_\_\_\_\_\_\_\_\_\_\_\_\_\_\_\_\_\_\_\_\_\_\_\_\_\_\_\_

Autor: Edisson Ricardo Quintana Chalco Tutor: Ing. Javier Salazar Mera, Mg. Ambato – Ecuador

2019

### **Página de aprobación del tutor**

### **CERTIFICA:**

<span id="page-1-0"></span>Yo, Ing. Javier Salazar, Mg. CI. 1801628353 .en calidad de Tutor del trabajo de Graduación o Titulación, sobre el tema "MATERIAL EDUCATIVO INTERACTIVO Y EL PROCESO DE ENSEÑAZA Y APRENDIZAJE.", desarrollado por el Sr. Edisson Ricardo Quintana Chalco, estudiante de Licenciatura en Ciencias Humanas y de la Educación, mención Informática y Computación, considero que dicho informe investigativo reúne los requisitos técnicos, científicos y reglamentarios, por lo que autorizo la presentación del mismo ante el organismo pertinente, para ser sometido a la evaluación de la comisión calificadora designada por el H. Consejo Directivo.

Vingiland. \_\_\_\_\_\_\_\_\_\_\_\_\_\_\_\_\_\_\_\_\_\_\_\_\_\_

Ing. Javier Salazar, Mg. C.I.: 1803127594

## **Autoría**

<span id="page-2-0"></span>Los criterios emitidos en el trabajo de investigación: "MATERIAL EDUCATIVO INTERACTIVO Y EL PROCESO DE ENSEÑAZA Y APRENDIZAJE.", los contenidos, ideas, análisis, conclusiones y propuesta son de exclusiva responsabilidad del autor de este trabajo de grado.

**\_\_\_\_\_\_\_\_\_\_\_\_\_\_\_\_\_\_\_\_\_\_\_\_\_\_**

Edisson Ricardo Quintana Chalco

C.I.: 180460075-5

Autor

## **Aprobación del Tribunal de grado**

## <span id="page-3-0"></span>AL CONSEJO DIRECTIVO DE LA FACULTAD DE CIENCIAS HUMANAS Y DE LA EDUCACIÓN:

La comisión de Estudio y Calificación del Informe del Trabajo de Graduación o Titulación, sobre el Tema: "MATERIAL EDUCATIVO INTERACTIVO Y EL PROCESO DE ENSEÑAZA Y APRENDIZAJE.". Presentado por El Sr Edisson Ricardo Quintana Chalco, ex estudiante de la Carrera de Docencia en Informática, una vez revisada y calificada la investigación, se APRUEBA debido a que cumple con los principios básicos técnicos y científicos de investigación y reglamentarios. Por lo tanto, se autoriza la presentación ante el Organismo pertinente.

LA COMISIÓN

 $\frac{1}{\sqrt{2\pi}}$ 

Ing. Wilma Gavilanes Mg. Ing. Javier Sánchez M.Sc.

### <span id="page-4-0"></span>*Dedicatoria*

*Primeramente, dedicó este trabajo investigativo a Dios, Por los años de vida que me ha regalado, tanto tiempo transcurrido para llegar a la meta y culminar mis estudios universitarios el eje principal de mis ganas de luchar fue mi madre ya que con su cariño incondicional me dio las fuerzas necesarias. A mis abuelitos los cuales sembraron en mi un espíritu confianza y trabajo arduo, con la responsabilidad de cumplir todos mis objetivos. A mi hermano quien estuvo en los momentos de apuros tanto en lo educativo como en el diario vivir brindándome ese apoyo moral. A toda mi familia de lado materno porque sin la ayuda de ellos nada de esto sería posible de alcanzar meta trazada.* 

*Edisson.*

#### <span id="page-5-0"></span>*Agradecimiento*

*Agradezco a Dios por haberme regalado la oportunidad de estudiar en tan prestigiosa universidad y cruzare en mi camino unos Docentes de calidad para aportar todos sus conocimientos en mi persona. A mi madre que con su personalidad logro infundir principios de lucha y constancia para conllevar todos los obstáculos que se presentan en la vida. A mi padre que gracias a su apoyo siempre estuvo pendiente de mi durante toda la carrera universitaria, que aun estando en otro país nunca se olvidó de nosotros. A mi hermano quien fue la persona quien supo escuchar todos mis problemas y con sus concejos pude solucionarlos. A toda mi familia que me regalo su apoyo, su cariño, su tiempo y más que nada el amor incondicional de ser una familia unida en las buenas y las malas. A la Universidad Técnica de Ambato de haberme puesto en toda mi carrera universitaria excelentes docentes preparados y capaces de trasmitir todos sus conocimientos adquiridos. Finalmente, un enorme gracias a todos mis compañeros que sin su compañía no se pudo haber disfrutado cada minuto durante cada semestre hasta la culminación de la carrera, también por ser un buen grupo de trabajo.*

*Edisson.*

<span id="page-6-0"></span>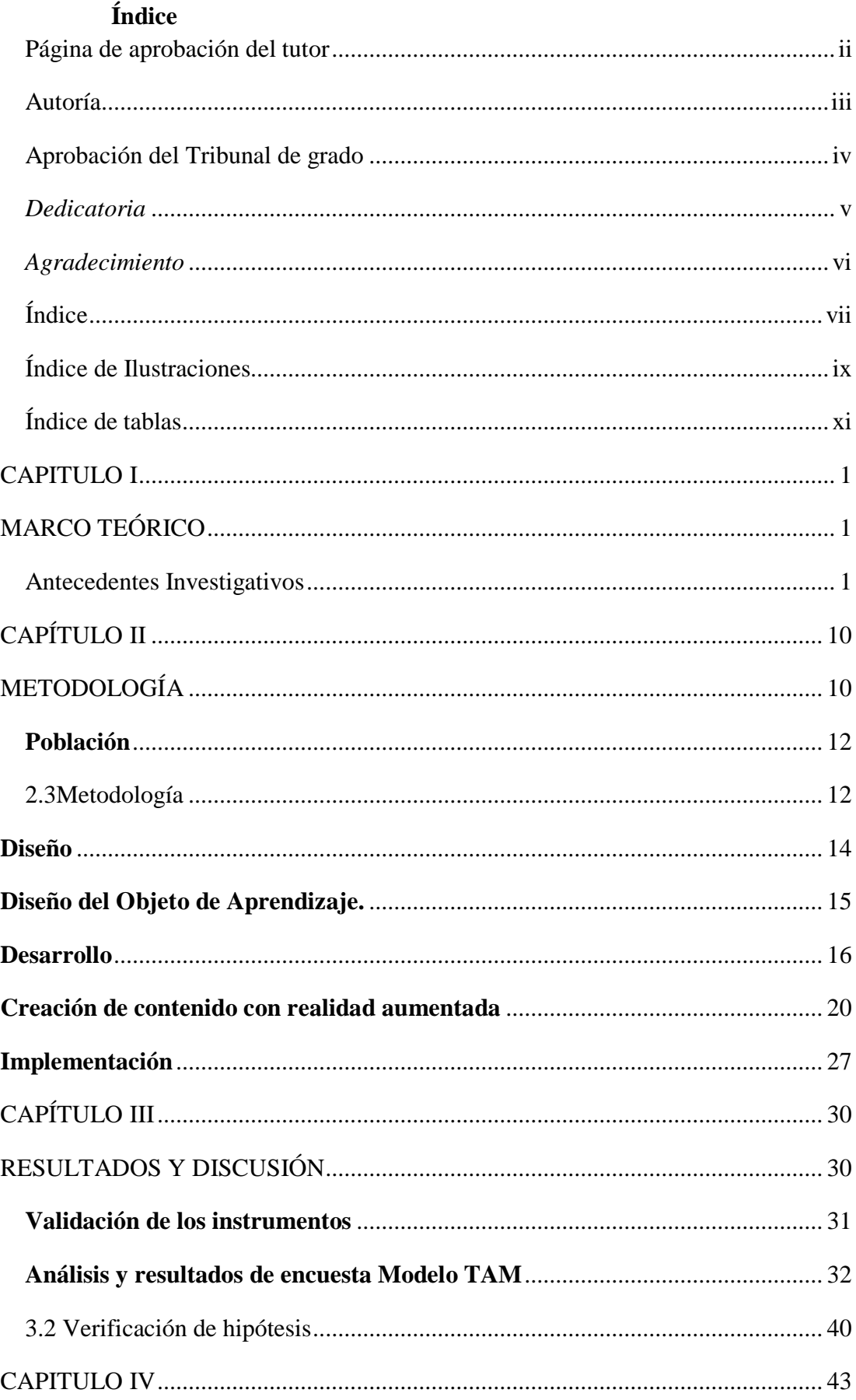

![](_page_7_Picture_4.jpeg)

# Índice de Ilustraciones

<span id="page-8-0"></span>![](_page_8_Picture_7.jpeg)

![](_page_9_Picture_30.jpeg)

# Índice de tablas

<span id="page-10-0"></span>![](_page_10_Picture_7.jpeg)

### **Resumen ejecutivo**

**Tema**: Material educativo interactivo y el proceso de enseñanza y aprendizaje. **Autor**: Edisson Ricardo Quintana Chalco.

Esta investigación trata sobre el desarrollo y la implementación de material educativo interactivo, que debido a los cambios que se han estado produciendo en la educación durante estos tiempos, el maestro debe usar correctamente para lo cual es esencial conocer los diferentes estilos de aprendizaje. La metodología ADDIE con cinco fases (análisis, diseño, desarrollo, implementación y evaluación) se utiliza para crear el recurso que se aplicará a 28 estudiantes de la carrera de Turismo. Como solución a este problema, los estudiantes podrán utilizar el material educativo interactivo de manera significativa, ya que la interacción con la realidad aumentada produce la absorción de un conocimiento más eficiente, lo que produce mejores resultados a corto plazo. Propósito: utilizado con herramientas Web 3.0, como aplicaciones móviles, entornos virtuales, etc. Por otro lado, una mayor interacción ha demostrado la capacidad de proporcionar a los estudiantes una mejor comprensión de conceptos como el espacio tridimensional, al tiempo que se logra la innovación en Campo educativo. Esto permitiría no solo aumentar la eficiencia en el aprendizaje significativo, sino también facilitar el desarrollo del contenido producido por los maestros.

**Palabras clave**: interacción, realidad aumentada, material educativo, aprendizaje.

#### **Abstract**

**Theme:** Interactive educational material and the teaching and learning process. **Author:** Edisson Ricardo Quintana Chalco.

This research is about the development and implementation of interactive educational material, which due to the changes that have been occurring in education during these times, the teacher must use correctly for which it is essential to know the different learning styles. The ADDIE methodology with five phases (analysis, design, development, implementation and evaluation) is used to create the resource that will be applied to 28 students of the Tourism career. As a solution to this problem, students will be able to use the interactive educational material in a meaningful way, since the interaction with augmented reality produces the absorption of more efficient knowledge, which produces better results in the short term. Purpose: used with Web 3.0 tools, such as mobile applications, virtual environments, etc. On the other hand, greater interaction has demonstrated the ability to provide students with a better understanding of concepts such as three-dimensional space, while achieving innovation in the educational field. This would allow not only to increase efficiency in meaningful learning, but also to facilitate the development of content produced by teachers.

**Keywords**: interaction, augmented reality, educational material, learning.

## **CAPITULO I MARCO TEÓRICO**

#### <span id="page-13-2"></span><span id="page-13-1"></span><span id="page-13-0"></span>**Antecedentes Investigativos**

Para la presente investigación se tomó en cuenta los siguientes artículos científicos donde la información es la fuente principal en la educación, ya que con la evolución de nuevas tecnologías se puede mejorar el aprendizaje en los estudiantes. En la actualidad se conoce como material educativo a creaciones elaboradas concretamente para ser integrados a la enseñanza y aprendizaje del estudiante para una mejor comprensión e incorporación de modelos pedagógicos que posteriormente será útil implementar en la formación académica, por lo tanto.

Yanes (2017), la sociedad actual es conocida como del concomimiento y aprendizaje permanente, dicha comunidad proporciona los instrumentos cognitivos necesarios para adquirir nuevos hábitos de estudio que llevan a cumplir nuevos roles profesionales adaptados a los avances tecnológicos, con lo que se complementan las deficiencias en la absorción y usos de herramientas innovadoras, principalmente en las etapas de infancia o adolescencia.

Por lo tanto, se debe tener en cuenta que la educación y el aprendizaje van de la mano en forma permanente de la vida del estudiante, que con la ayuda de nuevas herramientas educativas podrán asumir cualquier rol profesional, sin embargo, conforme irán avanzando las nuevas tecnologías aparecen obstáculos en funcionamiento que al docente le cueste entender.

Para Basantes y Naranjo (2018) al existir aspectos para el rápido incremento en la producción de conocimiento tales como la innovación y uso sistemático de nuevas tecnologías; se demanda un cambio constante y continuo en el mundo laboral y

estudiantil, por lo que se demanda a las universidades la formación de profesionales autónomos, que actualicen permanentemente sus conocimientos y competencias para hacer frente a las necesidades, también dinámicas, de la sociedad.

En lo que se refiere a la formación de los docentes se define un constante incremento de conocimiento en las nuevas tecnologías tanto en lo laboral como la educación, también esto conlleva que las universidades formen profesionales competentes. En la actualidad, han aparecido aplicaciones que nos permiten crear nuevos métodos de aprendizaje contextual como de exploración y descubrimiento fortuito de la información conectada en el mundo real.

Es importante que el estudiante no pierda el interés en el manejo y aplicación al aula. Dicha metodología incorrecta producirá un fracaso en el uso de las TIC. Por el contrario una metodología atractiva, conseguirá los objetivos deseados, (De la Horra Villacé, 2016).

En cuanto a la educación, las TIC se han convertido en una oportunidad de cambiar contextos para mejorar el sistema de enseñanza y aprendizaje, en la actualidad vivimos en una sociedad del conocimiento donde es necesario que el estudiante se eduque de una manera en la que pueda pensar en forma crítica y autónoma, que sepa solucionar problemas, trabajar en colaboración y con respeto, capaces de comunicarse con facilidad y habilidades en el uso de las TIC, (Garay, 2018).

Actualmente se debe usar varios instrumentos relacionados con la informática donde los datos fluye constantemente a través de la internet de las cosas. Es por ello que las tecnologías de la información y la comunicación (TIC) cumplen un papel principal con el fin de satisfacer necesidades en el ser humano, utilizando la computadora como medio de soporte para las herramientas informáticas que generan productos adecuados a las nuevas exigencias del mercado educativo y laboral.

El desarrollo e implantación de una herramienta computacional para la mejora de los diferentes procesos de aprendizaje pretende lograr despertar un mayor interés e interacción de los alumnos, contribuyendo así con el proceso de enseñanza en la educación. Uno de los campos de aplicación de la realidad aumentada son las academias, de acuerdo a investigaciones realizadas se afirma que al referirnos a las TIC nos centramos en las tecnologías que permiten la transmisión de información, en cualquier momento y cualquier lugar (Cacheiro,2018).

Maquilón (2017), actualmente se tiene la ventaja de asociar nuevas tecnologías con material ya conocido y transformarlo en un software aplicativo online que sea posible diseñar proyecciones en primer, segundo y tercer plano, creando antecedentes en la presentación de proyectos en 3D y captar la atención de los estudiantes creando objetos virtuales, aulas virtuales, talleres en línea o cualquier situación artificial. En la educación el uso de la web2.0.

Al momento de hacer uso de las nuevas tecnologías a la par con los estudiantes, aparece el software Exe-learning que permite el desarrollo de contenidos en cualquier ámbito educativo sea presencial, semipresencial o en línea, es utilizada por los educadores para la publicación de materiales de enseñanza y aprendizaje por medio de la Web, Veloz Vargas (2018). Por otro lado, en la actualidad las licencias para la mayoría del software están diseñadas para quitarle la libertad de compartirlo y cambiarlo, de esta manera la Licencia Pública General de GNU está destinada a garantizar su libertad para compartir y cambiar software libre, para garantizar que el software sea gratuito para todos sus usuarios (*gnu.org*, n.d.).

Mientras tanto este artículo, se pretende la creación de una guía didáctica elaborada en una herramienta de autor, ExeLearning; como apoyo para la enseñanza de la asignatura de medio ambiente a los alumnos de tercer semestre, con lo cual se pretenderá ayudar al desarrollo del trabajo autónomo de los alumnos, basado en la teoría socioconstructiva de Vigotsky, como conclusiones fundamentales que la guía es una estrategia que contribuye al desarrollo del nivel de autonomía y promueve la motivación en el proceso de enseñanza aprendizaje de la asignatura de medio ambiente (Garay Cisneros, 2018).

Por otra parte, se evidencia un estudio descriptivo y transversal de 24 estudiantes a fin de determinar la factibilidad de la herramienta informática ExeLearning y se evidencia el uso de la herramienta como objeto de aprendizaje donde se obtuvo una serie de datos simples para las clases prácticas y el estudio independiente, con un alto grado de independencia en la búsqueda y recuperación de la información. Se logra en los estudiantes el desarrollo de un aprendizaje autónomo y en red, que obedece a la formación multidisciplinaria en la educación médica Centro Provincial de Información de Ciencias Médicas (Cuba), (Benito Valenciano, Pruna Serrano, Muguercia Bles y Antúnez Coca, 2018).

Otros estudios muestran la aplicación de ambientes virtuales para el aprendizaje de inglés; la investigación permite abordar aspectos relacionados con modelos pedagógicos centrado en las ventajas que ofrecen los ambientes virtuales de aprendizaje. Se diseña un ambiente virtual en ExeLearning y la Web 2.0, mediante el uso de la herramienta virtual como metodología de enseñanza del Inglés I en educación general básica, se ha considerado una serie de aspectos como: puntajes académicos ponderados, alta motivación por la asignatura, autonomía en el aprendizaje, organización del trabajo, capacidad para trabajar en equipo y la actitud positiva de los estudiantes durante el proceso de enseñanza y aprendizaje del Inglés I, donde se obtuvo resultados satisfactorios como las ayudas tecnológicas (Veloz Vargas, 2018).

De este modo se determina que se puede crear material interactivo como la utilización del software libre educativo ExeLearning, donde contribuye a mejorar el desempeño académico de los estudiantes de Matemática de primer nivel de la Escuela de Sistemas de la Pontificia Universidad Católica del Ecuador. Con un enfoque constructivista se delineó la estrategia didáctica; aplicada a una población de 26 estudiantes, divididos aleatoriamente en dos grupos. La investigación es de tipo experimental con diseño post-test con grupo control, la aleatorización garantizó la comparabilidad de los grupos; se aplicó el razonamiento hipotético-deductivo con una metodología cuantitativa para el manejo de los datos generados por las evaluaciones y se concluyó que una estrategia didáctica de enseñanza apoyada con el ExeLearning contribuye a mejorar el desempeño académico de los estudiantes.(Veloz Vargas, 2018)

Las Tecnologías de la Información han evolucionado constantemente por ende ha cambiado el estilo de vida de las personas y su manera de pensar para crear material interactivo la cual se conoce como

La Realidad Aumentada, es una tecnología que complementa la percepción e interacción con el mundo real y permite al usuario estar en un entorno real aumentado con información adicional generada por el ordenador. Esta tecnología está introduciéndose en nuevas áreas de aplicación como son entre otras la reconstrucción del patrimonio histórico, el entrenamiento de operarios de procesos industriales, marketing, el mundo del diseño interiorista y guías de museos" (Basogain, 2012).

La manera más fácil de comprender que es la realidad aumentada es por medios de los sentidos: vista, olfato, gusto, tacto, oído atreves los cuales percibimos el entorno que nos rodea. La realidad aumentada fortalece los cinco sentidos complementando el mundo real con lo digital. En la línea "Realidad Aumentada y Realidad Virtual se sigue avanzando en la investigación con el objetivo de realizar el desarrollo de nuevos recursos para ser utilizados en diferentes ámbitos, tales como educación, turismo, medicina, patrimonio cultural y entretenimiento" (Martins et al, 2019).

Feierherd et al.(2019), las tecnologías de la información actualmente permiten solucionar la mayoría las actividades humanas, produciendo la aparición de soluciones novedosas y un importante aumento de la productividad donde se ve relacionado el turismo y los teléfonos inteligentes utilizando el gran volumen de los datos. Además, hoy en día los recursos son cada vez más potentes y económicos facilitan tecnologías como las de realidad virtual y realidad aumentada al público masivo, demostrando la factibilidad de las propuestas se propone desarrollar algunas aplicaciones experimentales.

En el campo de la innovación educativa, ZAPPAR es una herramienta que contiene prestaciones de realidad aumentada, Márquez (2018), afirma que "Permite crear contenidos propios de una forma muy sencilla e intuitiva aprovechando las posibilidades de esta tecnología en el aula", para lo cual es necesario que el docente este familiarizado con la elaboración de una gran variedad de contenidos como videos,

mapas conceptuales, actividades entre otras que se podrán ir añadiendo conforme se vaya creando el objeto de aprendizaje.

Esta tecnología contribuye en la educación en la siguiente investigación que está orientada a mejorar los aspectos necesarios para la enseñanza y aprendizaje, agilizar e innovar la manera de aprender con un software como lo es naturaleza aumentada. Aproximadamente con 20 docentes de los cuales cuatro están enfocados al área de ciencias naturales, cada uno de los docentes maneja estrategias o métodos de aprendizaje de acuerdo al contenido o al contexto que se desarrollan las clases. Esto permitió evidenciar que los procesos de enseñanza aprendizaje ayudan al docente guiar sus diferentes temas al estudiante, con la creación de una herramienta de realidad aumentada (Ponce Tubay, Párraga Muñoz, Ochoa Parrales, y Parrales, 2018).

Estudios en el mismo campo, pretenden mostrar las diferentes características que posee esta tecnología en el ámbito educativo y formativo. Destacar la versatilidad en su uso, permitiendo ser válida para cualquier tipo de materia y nivel académico, en cuanto a su versatilidad, transversalidad y fácil manejo, hacen que el usuario se sienta cómodo durante el proceso de aprendizaje. Gracias al desarrollo de los dispositivos móviles, la realidad aumentada está más cerca que nunca del usuario (De la Horra Villacé, 2016).

La Realidad Aumentada, incide en la docencia y junto con la tecnología móvil propone apoyar los procesos de aprendizaje significativo, para que este binomio tecnológico funcione adecuadamente, el estudiante debe encontrarse motivado a utilizarlo en el proceso formativo. Donde se determina el grado de motivación que el alumnado que tiene en la interacción con apuntes enriquecidos con Realidad Aumentada disponibles mediante dispositivos móviles, dicho método fue valorado positivamente por los participantes en el estudio, pudiendo señalar la alta relación encontrada entre la motivación de los alumnos y su rendimiento. (Cabero y Barroso, 2018).

La motivación y el aprendizaje son dos de los pilares fundamentales sobre los que se crean las metodologías. Es por ello, que la realidad aumentada dota del medio para conseguir este fin. Los juegos didácticos son de gran importancia en la educación. En este rubro, hoy en día existe tecnología y software que coadyuva en el empleo de

aplicaciones que apoyan el quehacer educativo. En este trabajo se lleva a cabo, en un primer momento, una revisión de diferentes investigaciones sobre sistemas de realidad aumentada; la mayoría de estos trabajos concluyen en que el uso de dicha tecnología permite una mejora en el aprovechamiento del conocimiento de manera subjetiva. También se presenta una serie de herramientas que puede usar el docente para crear sus propias aplicaciones de realidad aumentada y llegar a emplearlas en el aula. Finalmente se hace un análisis de dichas aplicaciones, (Márquez, 2018).

Tomando en cuenta todo lo relacionado con este nuevo software didáctico el docente podrá utilizarlo como un material de apoyo para el desarrollo de las clases de una forma más dinámica, donde tendrá una variedad de recursos y procesos para facilitar la obtención de un aprendizaje significativo.

La relevancia social y educativa que va a tener esta investigación es de considerable dimensión. Estará orientada a los estudiantes de la unidad educativa, por qué los educandos serán quienes trabajen con los recursos interactivos en el computador con la ayuda del investigador, para utilizar en la hora clase para poder recibir una educación de calidad y calidez, que potencie el aprendizaje significativo al educando.

Las aplicaciones educativas pueden ser añadidas en diferentes asignaturas (matemáticas, idiomas, geografía, dibujo), de algunas maneras posibles ser evaluadas a partir de actividades curriculares, de tal manera que faciliten una información estructurada a los estudiantes y ofrecer un entorno de trabajo amigable al sistema de aprendizaje Nivela et al (2018). Esto nos permite implementar en cualquier nivel de educación y utilizando una gran diversidad de contenidos siempre y cuando se ponga en práctica una metodología adecuada a las necesidades de los estudiantes.

#### **Objetivos**

## **General**

 Desarrollar material didáctico interactivo con Realidad Aumentada para potenciar el aprendizaje significativo en los estudiantes del 1er semestre de Turismo de la "Universidad Técnica de Ambato" en el cantón Ambato, Provincia de Tungurahua

#### **Específicos**

 $\checkmark$  Seleccionar los contenidos cognitivos que formaran parte del material didáctico interactivo para promover en los estudiantes un aprendizaje significativo.

Para la selección de los contenidos se basa en el silabo correspondiente de la carrera de Turismo, donde se obtiene la información adecuada combinando escenarios didácticos e interactivos que el estudiante logre comprender el uso del mismo, también dicho material contiene videos informativos que ayudan al estudiante a mejorar el aprendizaje significativo, estos son diseñados en Powtoon mientras que la actividades son desarrolladas en Gocorn y Educaplay, finalmente las evaluaciones fueron diseñadas en Socrative, por lo tanto todas las herramientas mencionadas de acceso libre y gratuito la cual permite el uso sin restricciones en cualquier plataforma virtual o material educativo subido a la web.

 $\checkmark$  Diseñar los contenidos multimediales para el material didáctico interactivo. Como parte de la innovación se realizará el diseño de los contenidos en varias herramientas que nos brinda la web 2.0, en cuanto a la creación del objeto de aprendizaje se utilizara metodología ADDIE que se basa en el modelo de diseño instruccional, permitiendo crear experiencias de instrucción que hacen la adquisición de conocimientos y habilidades más eficientes, permiten guiar al docente generando material didáctico que facilitan el propósito de la recolección de la información.(Serrano Paredes, Serrano Serrano, Toledo Ortega, y Verdugo Rosas, 2019), para después proceder a combinar variaos escenarios de realidad aumentada que serán previamente visibles mediante la creación de marcadores.

 $\checkmark$  Socializar el material didáctico interactivo a los estudiantes del 1er semestre, carrera Turismo de la "Universidad Técnica de Ambato". Por ultimo por medio de la internet se procede a sociabilizar el material mediante los laboratorios de computación para un mejor entendimiento de los estudiantes se procedió subir el compilado del material a la plataforma 000webhost, asimismo cada uno de los estudiantes dará su punto de vista mediante el modelo TAM (Modelo de Aceptación Tecnológica) el cual permite es una herramienta estadística que permite medir la Utilidad Percibida (UP), Facilidad de Uso Percibida (FUP) y por último la Actitud Hacia el Uso, (Quintero, Patricia, Giraldo y Bermúdez-hernández, 2019), la cual cumple con el propósito de validar el material educativo interactivo y evaluar su capacidad de interactuar el estudiante en la internet donde será integrado en un ambiente educativo.

### **Hipótesis**

El material digital interactivo facilita el proceso de enseñanza y aprendizaje.

## **Señalamiento de variables**

**Variable independiente:** Material digital interactivo **Variable dependiente:** Enseñanza y aprendizaje

## **CAPÍTULO II**

## **METODOLOGÍA**

## <span id="page-22-1"></span><span id="page-22-0"></span>**2.1 Materiales**

## **Recursos humanos**

- Tutor del proyecto: Javier Salazar Mg
- $\checkmark$  Autor del proyecto: Edisson Quintana

## **Recursos Institucionales**

- Universidad Técnica de Ambato
- Laboratorio informático de la FCHE

## **Hardware**

- $\checkmark$  Computador
- $\checkmark$  Proyector
- $\checkmark$  Celuar

## **Software**

- $\checkmark$  PowerPoint
- $\checkmark$  Recursos institucionales
- UTA (Laboratorio 7)
- Word
- ZapWorks
- App Zappar
- $\checkmark$  Herramientas online (calameo, socrative, educaplay, goconqr)

#### **Presupuesto**

<span id="page-23-0"></span>Tabla 1-Costos

![](_page_23_Picture_145.jpeg)

## **2.2 Métodos**

#### **Enfoque de la investigación**

Para el desarrollo y elaboración de dicho material, se hace uso de un enfoque mixto cualitativo y cuantitativo de acuerdo con los requerimientos de la investigación, este lineamiento permitirá concretar los objetivos generales y específicos, para levantar la información se emplea encuestas para evidenciar los resultados del estudio.

A partir de los resultados obtenidos de las encuestas en la recolección de datos se describir las conclusiones obtenidas, además se analizará variables cuantitativas en concordancia con los datos numéricos por medio de procesados matemáticos.

#### **Modalidad básica de la investigación**

La presente investigación es de campo porque se realizará directamente en el lugar donde se producen los hechos, juntamente con los estudiantes involucrados.

Fue una investigación bibliográfica puesto que se tomaron artículos científicos con relación tanto con la variable independiente "Material educativo interactivo" y con la variable dependiente "Aprendizaje Significativo", así como también se utilizará libros

o artículos de revistas de diferentes fechas con el fin de obtener información relacionada con el contexto.

#### **Nivel o Tipo de Investigación**

En este nivel de tipo explicativo se tomarán datos de estudiantes mediante una encuesta validada y con la autorización de las autoridades de la universidad y con los datos obtenidos se podrá determinar la veracidad de la hipótesis planteada.

Una vez tomados los datos de los estudiantes se realizará un análisis crítico profundo y general del problema ya que al asociar la variable independiente con la dependiente concluyendo si cumplen con su función primordial como parte del aprendizaje de los estudiantes. Para fundamentar el diseño basado en el modelo ADDIE, para los estudiantes de la Universidad Técnica de Ambato de la carrera de Turismo del Primer Semestre, en la materia de Tics I, se detalla a continuación.

#### <span id="page-24-0"></span>**Población**

Para el objeto de aprendizaje se presentará a 12 estudiantes de sexo femenino y 16 estudiantes del sexo masculino de la carrera de Turismo del Primer Semestre de la Facultad de Ciencias Humanas y de la Educación de la Universidad Técnica de Ambato.

#### <span id="page-24-1"></span>**2.3Metodología**

#### **Modelo de desarrollo del objeto de aprendizaje ADDIE**

La aplicación de la metodología adecuada, permite que los objetivos propuestos puedan cumplirse correctamente, existen metodologías de creación de OAs las cuales establecen criterios que permiten definir y analizar el recurso a crear. Se realizó un análisis comparativo sobre una selección de herramientas destinadas a orientar el desarrollo del proyecto, (Violini, Pesado, y Sanz, 2018).

Sin embargo, todos los elementos que se desarrollan tienen una concordancia ordenada y especifica que desde la perspectiva de los estudiantes es vista como un modelo educativo ideal para el crecimiento del aprendizaje, por lo tanto, debe ser tomando en cuenta todos los obstáculos que impidan la usabilidad del recurso. Este modelo se lo

puede interpretar como un esquema de trabajo aplicable al diseño de material didáctico, de este modo cada fase beneficia el alcance del objetivo general y objetivos específicos. Además, la integración de los aspectos pedagógicos, instruccional y tecnológico permitirá de una manera interactiva, atractiva y estimulante, el alcance del aprendizaje esperando en los estudiantes al finalizar la aplicación del medio.

Para el desarrollo de un Objeto de Aprendizaje, se basa en un esquema teórico en el que cada fase permite al diseñador regresar a cualquiera de las fases previas y utilizarlo las veces que sea necesario para lograr la comprensión del estudiante, si se hacen necesarias correcciones se optimiza el recurso y el tiempo de uso del mismo de esta manera se puede abarcar varios temas en un solo objeto de aprendizaje, Argota (2017), de acuerdo al diseño con el modelo ADDIE, se debe cumplir el proceso que propone la metodología, esta contiene 5 fases que son; Análisis, Diseño, Desarrollo, Implementación y Evaluación.

#### **Análisis**

En la actualidad se tiene las posibilidades de acceder a la internet y varios recursos que son utilizados en la web 2.0 lo cual posibilita la elaboración de objetos de aprendizaje con relación al área de educación y la importancia de como esto ayudara al docente para que pueda impartir clases con nuevas tecnologías adaptativas y orientadas a la enseñanza. El uso de las Tics en el aprendizaje viene siendo un motor importante en la educación con el fácil acceso al público, además, de la relación que puede presentarse, fomenta la apropiación cotidiana del uso de materiales didácticos de aprendizaje, permitiendo que nuestros usuarios (estudiantes), puedan compartir, interactuar y generar conocimiento con nuestra aplicación móvil.

En cada página aparecen elementos que permiten al estudiante conectar con los contenidos para investigar, también se utiliza imágenes relacionadas al tema, además se usa, sonidos que permiten mayor interactividad al momento de usar el OA.

En esta etapa se realizó el proceso de desarrollo de la aplicación educativa, teniendo como base la fase de análisis, y la fase de diseño, siguiendo las actividades planteadas, tomando en cuenta que se utilizó la herramienta adecuada ExeLearning para

13

desarrollar el objeto de aprendizaje, buscando un diseño adecuado acorde al tema para evitar inconvenientes a la hora de utilizarla en distintos tamaños de dispositivo.

En cuanto a la creación de información se logra anexar contenidos educativos con elementos de Realidad Aumentada (RA). La tecnología de la RA ofrece diferentes opciones de información que permite desplazarnos en ambientes de formación fuera de los escenarios tradicionales, interactuando en tiempo real, llamando la atención del estudiante, visualizando fenómenos nunca antes vistos y tomando diferentes perspectivas en lo visual.

Para el diseño y creación del objeto de aprendizaje se utiliza el software ExeLearning, la cual es un software que nos brinda muchas facilidades de uso, donde se deberá planificar, diseñar, desarrollar y gestionar un entorno didáctico de enseñanza aprendizaje, donde dispondrá de los siguientes objetivos:

Entre los objetivos del ExeLearning están los que describiremos a continuación

- $\checkmark$  Conocer la importancia de la realidad aumentada y su relación con los objetos de aprendizaje.
- $\checkmark$  Utilizar las herramientas de la web2.0 como nueva estrategia de enseñanza aprendizaje.
- $\checkmark$  Sociabilizar el software educativo por medio de la internet facilitando el acceso de los estudiantes al mismo y a su vez fortalecer el aprendizaje significativo

### <span id="page-26-0"></span>**Diseño**

La metodología se creó con el fin de cambiar el concepto de educación a través de principios fundamentales de creatividad, interacción y socialización entre todos los participantes del Proceso Educativo, así como con el acompañamiento de Tutores debidamente preparados, y la utilización de las mejores Tecnologías aplicables a este proceso.

De esta manera se crea un entorno en el que la información y los objetos virtuales se fusionan con los objetos reales generando una experiencia tal para los estudiantes puedan llegar a percibir visualmente y dinámica los contenidos.

Dentro de la realidad aumentada podemos incluir los códigos QR, marcadores impresos en papel donde contienen un mensaje que puede ser leído por medio de una aplicación móvil instalado en el dispositivo móvil o tecnológico.

![](_page_27_Figure_1.jpeg)

En el siguiente boceto se detalla el entorno del diseño.

*Ilustración 1 Diagrama de cajas Fuente: Propia*

## <span id="page-27-1"></span><span id="page-27-0"></span>**Diseño del Objeto de Aprendizaje.**

Para la elaboración objeto de aprendizaje se tomó en cuenta el software ExeLearning la cual permite crear material digital interactivo, y a su vez se implementó realidad aumentada en la sección de los contenidos

La elaboración de realidad aumentada utilizando Zappar se justifica de varias maneras; en lo tecnológico, pedagógico y en el diseño. En la parte del diseño se elaboró imágenes con información del contenido pedagógico correspondiente al silabo de Tics I con la ayuda de diferentes herramientas web la cuales facilitaron la comprensión del mismo.

# **Mapa de navegación** Inicio **Contenidos** Realidad Aumentada Validaciòn del software Modelo TAM Encuesta de diseño Actividades interactivas Pagina Principal

*Ilustración 2: Mapa de navegación Fuente: Propia*

## <span id="page-28-1"></span><span id="page-28-0"></span>**Desarrollo**

Los recursos pedagógicos son cualquier instrumento u objeto que pueda servir como recurso para que, mediante su manipulación, observación o lectura se ofrezcan oportunidades para aprender algo, o bien con su uso se intervenga en el desarrollo de alguna función de la enseñanza Griffiths (2017). ExeLearning es una herramienta especialmente indicada para profesionales de la educación (profesores y diseñadores instruccionales) dedicada al desarrollo y publicación de materiales de enseñanza y aprendizaje a través de la web.

Los materiales comunican contenidos para su aprendizaje y pueden servir para estimular y dirigir el proceso de enseñanza-aprendizaje, total o parcialmente. Así, por ejemplo, el material no sólo sirve para transmitir conceptos, ideas, etc., sino para guiarlo en un determinado proceso de pasos a seguir, facilitarle la sensación de que progresa, señalarle lo fundamental de accesorio, ejercitarle en unas destrezas.

Tomando en cuenta la funcionalidad del software se procedió a la creación de material didáctico interactivo con la presencia de la realidad aumentada en sus contenidos la cual se detallarla a continuación.

#### **Idevices**

Los iDevices son los elementos o módulos con los que construiremos nuestra unidad de aprendizaje, de hecho, una vez que se finalice nuestro contenido veremos que no es más que un conjunto de idevices. Estos módulos nos permitirán añadir contenidos teóricos, prácticos y multimedia con los que el estudiante se basara para alcanzar los objetivos de aprendizaje planteados.

![](_page_29_Figure_2.jpeg)

*Fuente: Propia*

<span id="page-29-0"></span>Entre los idevices tenemos cuatro categorías que son:

Actividades interactivas, nos permite añadir evaluaciones interactivas y dinámicas con el fin de motivar al estudiante a realizar cada actividad propuesta.

Actividades no interactivas, estas ayudaran al estudiante a cultivar su lectura y también conocer su pensamiento crítico reflexivo.

Información no textual, en esta sesión engloba imágenes, archivos y páginas web. Información textual, en cuanto a la creación de contenido tenemos esta sección que

permite añadir textos, imágenes, códigos de encriptación de preferencia en html.

#### **Editor de texto**

Este es el iDevice que más se utilizó ya que permite añadir contenidos como si trabajáramos con un editor de textos

En la primera fila encontraremos las herramientas necesarias para la edición de los textos que en se logró implementar en cada sección del índice.

En la siguiente fila nos encontraremos con elementos fundamentales para pegar texto desde documentos, introducir imágenes y elementos multimedia como vídeos,

recursos didácticos que nos brinda la web 2.0 y todo aquello que permita ser compartido en la web.

En la última fila nos encontraremos las herramientas necesarias para la creación de tablas que por medio de códigos de programación en html se puede diseñar como el docente lo requiera.

![](_page_30_Picture_2.jpeg)

*Ilustración 4: Editor de texto Fuente: Propia*

#### <span id="page-30-0"></span>**Sitio web externo**

Este iDevice es indispensable debido a que nos ayudó para que los estudiantes trabajen en actividades y evaluaciones. En ese caso, podemos incluir la web en nuestra Unidad Didáctica, y el alumnado podrá trabajar con la web como si nuestra Unidad fuera un navegador.

Para poder añadir es necesario tener la URL la cual direcciona la ubicación del sitio web, de este modo este iDvices tiene opciones de altura del marco, donde podemos escoger uno de los cuatro valores para el tamaño de la ventana donde va a aparecer el sitio web elegido, entre ellos tenemos pequeño, mediano, grande, muy grande.

<span id="page-30-1"></span>![](_page_30_Picture_118.jpeg)

*Ilustración 5: Sitio web externo Fuente: Propia*

#### **Generación de contenidos**

La estructura la encontraremos en la sección de superior izquierda y desde allí podremos añadir páginas con su título y los apartados del propio tema, en definitiva, se trata de la elaboración del índice de contenidos. Mediante los botones de Agregar página, Eliminar, y renombrar elaboraremos dicho índice, estos botones de flechas podremos subir y bajar para poder lograr una estructura correcta de la información conforme vayamos creando.

![](_page_31_Picture_2.jpeg)

*Ilustración 6: Generación de contenidos Fuente: Propia*

## <span id="page-31-0"></span>**Contenidos con realidad aumentada**

Actualmente tenemos una variedad de plataformas y SDK para realizar dicha tecnología y para nuestro beneficio existen desde las pagadas y gratuitas. Así sean en plugin, código abierto o en programa de edición, la realidad aumentada tiene un crecimiento potencial. Esta es una guía práctica que te servirá para iniciar tus proyectos de AR.

En cuanto a la investigación que se ha venido llevando a cabo en la actualidad con la implementación del contenido interactivo y el uso de la realidad aumentadas se evidencia que el diseño y construcción de entornos virtuales ayudan el mejoramiento del aprendizaje con diversas técnicas de integración. Se llega a la conclusión que la combinación de tecnologías como elaboración de diapositivas, creación de videos,

archivos de voz incentivan al estudiante a explorar el material didáctico, (Figueroa, Nathal y Peralta, 2018).

Por lo tanto, en la sección de contenidos en cuanto al índice creado, utilizamos el software Zapworks la cual es una plataforma que nos permite crear experiencias de realidad aumentada sin problemas. Además, también brinda soluciones de interacción al momento de utilizar.

## <span id="page-32-0"></span>**Creación de contenido con realidad aumentada**

Tenemos el menú de herramientas con podemos arrastre y suelte videos, imágenes, audio, texto, botones y luego delicadeza con las impresionantes transiciones de escena de Designer.

<span id="page-32-1"></span>![](_page_32_Picture_4.jpeg)

*Ilustración 7: Herramientas ZAppar Fuente: Propia*

![](_page_33_Picture_0.jpeg)

En esta zona tenemos el área de trabajo donde nos aparecerá escaneando del marcador.

*Ilustración 8: Área de trabajo Zappar Fuente: Propia*

<span id="page-33-0"></span>Con ZapWorks Designer, puede transformar rápidamente sus imágenes estáticas en videos completos en unos pocos clics. Importa directamente desde YouTube, Vimeo o cárgalos directamente desde tu escritorio.

![](_page_33_Figure_4.jpeg)

*Ilustración 9: Insertar multimedia Zappar Fuente: Propia*

<span id="page-33-1"></span>Finalmente nos parecer un código o marcador para realizar una pre visualización.

![](_page_34_Picture_0.jpeg)

*Ilustración 10: Marcador generado Zappar Fuente: Propia*

# <span id="page-34-0"></span>**Herramientas de uso**

**Calameo** 

Aplicación de la Web 2.0 que permite crear publicaciones online interactivas, como revistas digitales, folletos, presentaciones… Resulta ideal para el trabajo de revistas de escuela o cuentos creados digitalmente por los alumnos (Álamo, 2017).

 $\checkmark$  PDF

![](_page_34_Picture_6.jpeg)

*Ilustración 11-Guía de uso Realidad aumentada Fuente: Propia*

## <span id="page-34-1"></span>**Actividades Educaplay**

Herramienta que permite la creación de actividades educativas multimedia para que se pueda usar en el aula con los alumnos. Además, podemos crear colecciones de

actividades o grupos tanto con alumnos como con otros compañeros y docentes ( Ortiz, 2014).

## **Crucigrama**

Pasatiempo que consiste en rellenar con letras las casillas en blanco de un dibujo cuadrado o rectangular para que leídas horizontal y verticalmente formen palabras; para ello solo se ofrecen sus definiciones.

![](_page_35_Picture_3.jpeg)

*Ilustración 12-Crucigrama Fuente: Propia*

## <span id="page-35-0"></span>**Sopa de letras**

La sopa de letras es un juego que consiste en descubrir un número determinado de palabras enlazando estas letras de forma horizontal, vertical o diagonal y en cualquier sentido.

| educaplay<br><b>Actividades</b><br>Er Partes de la criula.                                                                                                    |                                                                                     | $\alpha$<br>Sea in an early<br>Cour actividad<br><b>Inizia session</b>                                                       |
|----------------------------------------------------------------------------------------------------|-------------------------------------------------------------------------------------|----------------------------------------------------------------------------------------------------|
| Actividades de aprendizaje usa<br>$\bf{0}$                                                                                                    | 00:07                                                                               | Top 10 resultados                                                                                                    |
| <b>HMBJESLOGGERERVS</b><br>KIAPRENDIZAJEGDJ<br>C G W V W H S P R K N H N E Q D<br>MNSDOPSIALUDOVPP<br>I G D R W D V N T V N P I G H G                                | <b>INVESTIGACION</b><br>: MINOMEISTER<br>- APRENOIZAJE<br>- BLACKROARD              | Todavia no hay resultatios para esta actividad. Sé el primero en<br>aparecer en el ranking! Inkia sesión para identificarte. |
| N L O G Y R J T G G G F C O F G<br><b>DUOVOAIEICCIAAAC</b><br>MEKQUOTROFCXGFCX<br>ETQ KT EAETEVTITTP<br>$1 T Q J U K H S I V I S T X I F$<br><i>SXKVBCCTIVCXSTCT</i> | <b>I PINTEREST</b><br><b>L. ELEARNING</b><br>- SNAPCHAT<br>a VOUTURE<br>$+ BIOGCHR$ | <b>Búsquedas relacionadas</b>                                                                                                |
| TXHAEAPOXELFEYAR<br>E D R O T L A L R K P V V M A C<br><b><i>RIFNDENSMMIUNVTE</i></b><br>XUJSKOSFUCXFIUVV                                                            |                                                                                     | · Sopas de lettras para reños<br>· Clima creat Soziat de lettas                                                              |

*Ilustración 13-Actividad sopa de letra Fuente: Propia*

## <span id="page-35-1"></span>**Evaluación**

Una prueba que se hace para comprobar los conocimientos que posee una persona sobre una determinada cuestión. En el ámbito educativo, los docentes toman examen a sus alumnos para confirmar que han comprendido las asignaturas impartidas (Ravela, 2017)

Las evaluaciones están realizadas en dos plataformas que permite evidenciar los resultados obtenidos por los estudiantes por otro lado, cada evaluación tiene su tiempo limitado y con su respectiva dificultad para que el usuario

**Socrative**

Es una aplicación gratuita cuya finalidad es el soporte en el aula. Por ello, puede ser utilizado para feedbacks, evaluaciones mediante quizes.

![](_page_36_Picture_60.jpeg)

*Ilustración 14-Examen Primer Parcial Fuente: Propia*

## <span id="page-36-0"></span>**GoConqr**

Es un entorno de aprendizaje personalizado que permite crear, descubrir y compartir recursos de aprendizaje.

<span id="page-36-1"></span>![](_page_36_Picture_7.jpeg)

*Ilustración 15-Evaluacion didáctica Fuente: Propia*

Para cada uno de los contenidos abarca un video, enlaces, texto, botones de navegación e imágenes donde tenemos los siguientes marcadores. Historia de la informática

![](_page_37_Picture_1.jpeg)

*Ilustración 16: Marcador Historia de la informática Fuente: Propia*

<span id="page-37-0"></span>Word

![](_page_37_Picture_4.jpeg)

*Ilustración 17-Word Fuente: Propia*

<span id="page-37-2"></span><span id="page-37-1"></span>Excel

![](_page_37_Picture_7.jpeg)

*Ilustración 18-Excel Fuente: Propia*

## PowerPoint

![](_page_38_Picture_1.jpeg)

*Ilustración 19-Power Point Fuente: Propia*

## <span id="page-38-0"></span>**Evaluación del Objeto de aprendizaje**

Google Forms es una aplicación de administración de encuestas que se incluye en el conjunto de aplicaciones de Google Drive junto con Google Docs, Google Sheets y Google Slides. Forms presenta todas las funciones de colaboración y uso compartido de Docs, Sheets y Slides.

<span id="page-38-1"></span>![](_page_38_Picture_5.jpeg)

*Ilustración 20-formulario de validación Fuente: Propia*

### <span id="page-39-0"></span>**Implementación**

Esta fase está programada para el año 2019, durante el periodo académico 2019-2020 en la Universidad Técnica de Ambato, con los estudiantes de primer semestre de la carrera de Turismo del Módulo Tics I.

Previo a la sociabilización a los estudiantes se consideró que la manera de implementar dicho material fue extrayendo un empaquetado del software de la cual se eligió el más factible.

Para [Torres Guali, Lida Marcela,](https://repository.ucc.edu.co/browse?type=author&value=Torres+Guali%2C+Lida+Marcela) (*2019*) se verificó que el análisis previo a la implementación del cualquier software, antes de tener el sitio alojado en la web, se estuvo evaluando constantemente su funcionamiento desde el servidor local, verificando la funcionalidad correcta del sitio y una vez subido el sitio al hosting se000webhost, de esta manera el sitio Web permitió establecer y priorizar las necesidades y los objetivos para suplir las exigencias de los usuarios.

Para que los estudiantes puedan acceder al OA se procedió a realizar los siguientes pasos.

En el entorno de desarrollo del ExeLearning exportamos como página web.

| Archivo -            |                       | Utilidades - Estilos - Ayuda - |                | $\triangledown$ Usuario avanzado |  |
|----------------------|-----------------------|--------------------------------|----------------|----------------------------------|--|
| Nuevo                | Þ                     | mbrar                          | <b>Autoría</b> | <b>Propiedades</b>               |  |
| Abrir                |                       |                                |                |                                  |  |
|                      | Proyectos recientes ▶ | 盀                              |                | <b>Herramientas Ofimáticas</b>   |  |
| Guardar              |                       |                                |                |                                  |  |
| Guardar como         |                       |                                |                |                                  |  |
| <b>Plantillas</b>    | Þ                     |                                |                |                                  |  |
| Exportar             | Þ                     | Estándar educativo ▶           |                |                                  |  |
| <b>Publicar</b>      | Þ                     | Sitio web                      | Þ              | Carpeta auto-contenida           |  |
| Importar             | Þ                     | Fichero de texto plano         |                | Archivo comprimido ZIP           |  |
| <b>Fusionar ELPs</b> | Þ                     | <b>XLIFF</b>                   |                | Página html única                |  |
| Imprimir             |                       | EPUB3                          |                |                                  |  |
| Salir                |                       | ь                              |                |                                  |  |

<span id="page-39-1"></span>*Ilustración 21-Exportar el recurso Fuente: Propia*

Para mayor facilidad del estudiante se usó 000Webhost que es un hosting web de los más grandes de la red, especialmente en su modalidad gratuita dicha plataforma ofrece a los usuarios 1.5GB de almacenamiento con el cual podemos subir una gran cantidad de información para alojar sus páginas web de forma totalmente libre y disponible para cualquier usuario.

Por lo tanto, ingresamos a la cuenta creada de 000webhost para después proceder a dar un nombre a nuestra página

![](_page_40_Picture_2.jpeg)

*Ilustración 22-Subir el recurso a Drive Fuente: Propia*

<span id="page-40-0"></span>![](_page_40_Picture_70.jpeg)

<span id="page-40-1"></span>*Ilustración 23: Nombre del sitio Fuente: Propia*

De todos los archivos previamente exportados en una carpeta subimos al administrador de archivos del 000webhost, se debe tener en cuenta que como es una plataforma libre tiene limitaciones de subida de archivos.

| تسيأته<br>000webhost<br>materialer |                                               | 区→●●空面     | $\alpha$<br>R.<br>牽<br>٠ |
|------------------------------------|-----------------------------------------------|------------|--------------------------|
| $\cdot$ = $/$                      | Andro4allQR.gif                               | 139.8 kB   | 2020-01-15 14:25:00      |
| $\vee$ <b>P</b> public_html        | autoevaluacin.html<br>п                       | 4.0 kB     | 2020-01-15 14:25:00      |
| $\frac{1}{2}$ imp                  | base.css<br>$\Box$                            | 8.3 kB     | 2020-01-15 14:25:00      |
|                                    | Captura.JPG<br>п                              | 25.7 kB    | 2020-01-15 14:25:00      |
|                                    | common.js                                     | 30.4 kB    | 2020-01-15 14:25:00      |
|                                    | common_i18n.js                                | $0.5$ kB   | 2020-01-15 14:25:00      |
|                                    | config.xml<br>n                               | $0.5$ $kB$ | 2020-01-15 14:25:00      |
|                                    | contenidos.html                               | 4.2 kB     | 2020-01-15 14:25:00      |
|                                    | content.css<br>п                              | 3.8 kB     | 2020-01-15 14:25:00      |
|                                    | $\blacksquare$ content.data                   | 106.8 kB   | 2020-01-15 14:25:00      |
|                                    | content.xsd                                   | 3.0 kB     | 2020-01-15 14:25:00      |
|                                    | contentv3.xml                                 | 311.8 kB   | 2020-01-15 14:25:00      |
|                                    | escanea.png                                   | 510.6 kB   | 2020-01-15 14:25:00      |
|                                    | evaluacin_del_objeto_de_aprendizaje.html<br>⊓ | 4.1 kB     | 2020-01-15 14:26:00      |
|                                    | evaluacin_final.html                          | 4.1 kB     | 2020-01-15 14:26:00      |

*Ilustración 24-Administrador de archivos Fuente: Propia*

<span id="page-41-0"></span>Realizado todo lo anterior regresamos a nuestra página principal y verificamos la funcionalidad, donde se procedió a alojar el sitio, el cual se encuentra en internet con todas las características expuestas por el administrador y se puede ingresar actualmente desde el siguiente enlace

Link del Producto:

<https://materialeducativo2019.000webhostapp.com/powerpoint.html>

<span id="page-41-1"></span>![](_page_41_Picture_6.jpeg)

*Ilustración 25-Acceder al recurso Fuente: Propia*

## **CAPÍTULO III**

## **RESULTADOS Y DISCUSIÓN**

#### <span id="page-42-1"></span><span id="page-42-0"></span>**3.1 Análisis y discusión de los resultados.**

A partir de la aplicación de encuestas a los estudiantes de primero de la carrera de Turismo y Hotelería de la Universidad Técnica de Ambato, se muestra un análisis completo de los resultados encontrados en relación con la percepción de la deserción estudiantil y los factores que la provocan, mediante los datos conseguidos en la encuesta de (TAM), también se procede a realizar la validación del nivel de confiabilidad con Alfa de Cronbach.

A través del uso de la encuesta del modelo TAM se observó el grado de aceptación del entorno virtual de aprendizaje de la asignatura Aseguramiento de Calidad, perteneciente al perfil Servicios Farmacéuticos en donde los 24 alumnos participantes, el 100% de los estudiantes catalogaron que cada una de las categorías que contiene la encuesta permiten el desarrollo del proceso enseñanza aprendizaje de cada uno de ellos (Peñalver y Pérez 2012).

Alfa de Cronbach, requiere una sola administración del instrumento de medición y producen valores que oscilan entre 0 y 1, además su ventaja reside en que no es necesario dividir en dos mitades a los ítems del instrumento de comprobación, simplemente se aplica la medición y se calcula el coeficiente (Bojórquez, 2013). Por la tanto, podemos interpretar el valor de cada uno de los coeficientes, el instrumento de medición es excelente cuando es 0,9, entre 0,9 y 0,8 el instrumento es bueno, entre 0,8-0,7 el instrumento es aceptable para el coeficiente de Alfa de Cronbach, mientras que entre 0,70,6 el instrumento es débil, entre 0,6-0,5 el instrumento es pobre y si es menor que 0,5 no es aceptable, es decir, si muestra la correlación entre cada una de las preguntas un valor superior a 0.7 revela una fuerte relación entre las preguntas, un valor inferior a 0.6 hacia atrás revela una débil relación entre ellas.

## <span id="page-43-0"></span>**Validación de los instrumentos**

Para medir el nivel de fiabilidad del recurso utilizado (Modelo TAM) se utiliza el software estadístico SPSS con su método Alfa de Cronbach (α), ya que da un promedio de las correlaciones entre los ítems como afirma Quero (1997), la veracidad, nos determina la consistencia o estabilidad de una medida. Dicha técnica de confiabilidad ayudad a solucionar problemas teóricos como prácticos, ya que en la investigación de tanto error de medición y tenemos un instrumento de medición, considerando tanto la varianza sistemática como la varianza por el aza.

![](_page_43_Picture_99.jpeg)

*Ilustración: Guía de resultados Fuente: Tomado de Ruiz Bolívar (2002)*

![](_page_43_Picture_100.jpeg)

<span id="page-43-1"></span>![](_page_43_Picture_101.jpeg)

El Alfa de Cronbach arroja como resultado un valor de 0.94 y 0.96, tato en la encuesta de satisfacción Colles como la encuesta de validación del diseño por lo que se evidencia según el rango de resultados que su grado de confiabilidad es (Alta),

permitiendo tener la fiabilidad del instrumento que se utilizó en la investigación, como lo demuestra en la tabla de resultados de Cronbach.

## <span id="page-44-0"></span>**Análisis y resultados de encuesta Modelo TAM**

<span id="page-44-1"></span>Para la valoración de cada una de las categorías de la encuesta TAM, utiliza una escala de Likert que se detalla a continuación:

|                                     | Altamente satisfactorio      |  |  |  |  |
|-------------------------------------|------------------------------|--|--|--|--|
| Medianamente Satisfactorio<br>6     |                              |  |  |  |  |
| 5                                   | Satisfactorio                |  |  |  |  |
| Ni satisfactorio ni insatisfactorio |                              |  |  |  |  |
| 3                                   | Insatisfactorio              |  |  |  |  |
| 2                                   | Medianamente Insatisfactorio |  |  |  |  |
|                                     | Altamente insatisfactorio    |  |  |  |  |

*Tabla 3 Asignación*

Una vez que la información estuvo recopilada formando una base de datos, el análisis de la información se formuló simplificando, clasificando y seleccionando los datos para después ser presentados de diversas formas, como lo son: tablas, graficas, porcentajes y en forma descrita.

## **Categoría 1: Facilidad de uso**

| <b>Item</b>             | Frecuencia | Porcentaje |
|-------------------------|------------|------------|
| Altamente satisfactorio | 16         | 51.10      |
| Medianamente            | ⇁          | 25         |
| satisfactorio           |            |            |
| Satisfactorio           | 5          | 17.90      |
| Total                   | 28         | 100        |

<span id="page-44-2"></span>*Tabla 4-Grado de facilidad de usos de la aplicación*

![](_page_45_Figure_0.jpeg)

*Ilustración 26: Grado de uso de la aplicación Fuente: propia*

<span id="page-45-0"></span>En esta categoría, el 51.10% de los estudiantes encuestados consideran que el grado de la aplicación es altamente satisfactorio, el 25% de participantes cree es mediante insatisfactorio, y un 17.90% opinan que es satisfactorio el uso de la aplicación.

Al aplicar la encuesta, se observa que la mayoría de los estudiantes, consideran que el uso de la aplicación es un buen mecanismo de aprendizaje, sin embargo, existe un pequeño número de estudiantes encuestados que no consideran que la aplicación sea un buen mecanismo de aprendizaje.

## **Categoría 2: Utilidad percibida**

![](_page_45_Picture_94.jpeg)

<span id="page-45-1"></span>![](_page_45_Picture_95.jpeg)

![](_page_46_Figure_0.jpeg)

*Ilustración 27: Utilidad percibida Fuente: propia*

<span id="page-46-0"></span>En esta pregunta, el 53.60% de los estudiantes encuestados consideran que el uso de la aplicación en la clase es altamente satisfactorio, el 28.60% de participantes cree que el uso de la aplicación en la clase es medianamente insatisfactorio, y un 17.90% opinan que es satisfactorio el uso de la aplicación.

La información que se obtiene por medio de la encuesta es que es importante para la mayoría de los estudiantes el uso de la aplicación en su clase. Sin embargo, también se observó que existe una cantidad menos significativa de estudiantes, quienes no consideran importante el uso de la aplicación en la clase.

## **Categoría 3: Actitud de uso**

<span id="page-46-1"></span>*Tabla 6- Actitud de uso*

![](_page_46_Picture_90.jpeg)

![](_page_47_Figure_0.jpeg)

*Ilustración 28-Actitud de uso Fuente: propia*

<span id="page-47-0"></span>En lo correspondiente a la comprensión del OA los resultados que nos indican que un 63.2% fue altamente satisfacción, 26.3% medianamente satisfactorio y 105% satisfactorio con relación al utilizar el OA.

Se puede demostrar que la mayoría comprende el OA y demuestran una actitud positiva al usar, asimismo se puede ver que los dos grupos restantes tiene tuvieron pequeñas dificultadas en el uso del material.

## **Categoría 4: Intención de uso**

<span id="page-47-1"></span>*Tabla 7-Intencion de uso* 

![](_page_47_Picture_82.jpeg)

![](_page_48_Figure_0.jpeg)

*Ilustración 29-Intension de uso Fuente: propia*

<span id="page-48-0"></span>En lo correspondiente a los recursos disponible para hacer el uso del OA nos dan como resultados que el 52.6% altamente satisfactorio, 36.8% medianamente satisfactorio y con el 10.5% satisfactorio

Se puede determinar que los recursos disponibles para que los estudiantes puedan hacer uso del OA la mayoría le fue de gran ayuda

## **Análisis y resultados de la encuesta de diseño**

A continuación, se presenta el correspondiente análisis de los resultados obtenidos de cada una de las categorías referente a la encuesta de Diseño.

<span id="page-48-1"></span>Para la valoración de cada una de las categorías de la encuesta de diseño es de la siguiente manera:

![](_page_48_Picture_104.jpeg)

![](_page_48_Picture_105.jpeg)

#### **Categoría 1: Calidad de contenido**

<span id="page-49-1"></span>![](_page_49_Picture_87.jpeg)

![](_page_49_Picture_88.jpeg)

![](_page_49_Figure_3.jpeg)

*Ilustración 30- Contenido del recurso Fuente: propia*

## <span id="page-49-0"></span>**Análisis interpretación**

En lo correspondiente al aporte para el aprendizaje significativo los resultados indican que el 47.4% altamente satisfacción, 36.8% medianamente satisfactorio y 15,8% satisfactorio con relación al utilizar el OA.

Los resultados de esta pregunta muestran que, los contenidos presentados el O.A aportan al desarrollo del aprendizaje de los estudiantes en un nivel altamente satisfactorio, mientras que, otros encuestados dijeron que medianamente satisfactorio aportan al desarrollo del aprendizaje los contenidos de la O.A, hubo una cantidad significativa que considera satisfactorio el aporte al desarrollo del aprendizaje.

## **Categoría 2: Diseño del objeto de aprendizaje**

<span id="page-50-1"></span>![](_page_50_Picture_76.jpeg)

![](_page_50_Picture_77.jpeg)

![](_page_50_Figure_3.jpeg)

*Ilustración 31-Diseño del OA Fuente: propia*

## <span id="page-50-0"></span>**Análisis interpretación**

En esta pregunta el 57.90% de los estudiantes encuestados indican que los gráficos presentados en el recurso tienen pertinencia y coherencia altamente satisfactorio, sin embargo, el 42.10% de estos, respondieron que es medianamente satisfactorio al utilizar el OA

A partir de los resultados obtenidos mediante esta pregunta se determina que la mayoría de los estudiantes comprenden la relación de los gráficos con los temas tratados en el OA

### **Categoría 3: Accesibilidad**

<span id="page-51-1"></span>*Tabla 11- Accesibilidad*

![](_page_51_Picture_110.jpeg)

![](_page_51_Figure_3.jpeg)

*Ilustración 32-Accesibilidad Fuente: propia*

#### <span id="page-51-0"></span>**Análisis interpretación**

En esta pregunta, el 57.10% de los estudiantes encuestados consideran que la accesibilidad del recurso con objeto de aprendizaje es altamente satisfactoria, mientras que el 21.40% de participantes cree que la accesibilidad del recurso con objeto de aprendizaje es medianamente satisfactoria, el 17.9% nos da un resultado satisfactorio mientras el 3.6% opinan que ni satisfactorio ni insatisfactorio.

A partir de esta pregunta, se obtiene que un gran porcentaje de estudiantes que consideran altamente satisfactorio la accesibilidad de esta aplicación como objeto de aprendizaje lo cual ayuda a las autoridades y estudiantes a prevenir el abandono estudiantil, así mismo, una cantidad significativa de encuestados considera que este

mecanismo de aprendizaje es medianamente satisfactorio un pequeño número de ellos respondieron que no ayuda al aprendizaje.

#### **Categoría 4: Concordancia del contenido**

<span id="page-52-2"></span>*Tabla 12- Relación del contenido*

![](_page_52_Picture_101.jpeg)

![](_page_52_Figure_4.jpeg)

*Ilustración 33-Relacion del contenido Fuente: propia*

## <span id="page-52-1"></span>**Análisis interpretación**

En lo correspondiente a las evaluaciones presentadas con relación a los contenidos los resultados que nos indican que 52.6% altamente satisfacción, 42.1% medianamente satisfactorio y 5.3% satisfactorio con relación al utilizar el OA

La mayoría de los estudiantes relacionaron de manera altamente satisfactoria los contenidos, evaluaciones y las actividades interactivas presentadas en el material al momento de utilizarlos.

## <span id="page-52-0"></span>**3.2 Verificación de hipótesis**

Con el fin de verificar la hipótesis, se procede a comprobar la relación entre las variables, se ha procedido a aplicar la prueba del Chi-Cuadrado (X2), para ello se

utiliza los datos de la encuesta aplicada a los estudiantes de primer semestre de la Carrera de Turismo y Hotelería de la Universidad Técnica de Ambato.

#### **Modelo lógico**

**Hipótesis Nula (H0)** = El material educativo interactivo NO permite el proceso de enseñanza y aprendizaje de los estudiantes de primer semestre de la Carrera Turismo y Hotelería de la Universidad Técnica de Ambato.

**Hipótesis Alterna (H1)** = El material educativo interactivo SI permite el proceso de enseñanza y aprendizaje de los estudiantes de primer semestre de la Carrera Turismo y Hotelería de la Universidad Técnica de Ambato.

#### **Modelo matemático.**

Ho:  $O = E$ 

Hi:  $O \neq E$ 

## **Modelo Estadístico**

 $X^2 = \Sigma \left[ \frac{(O-E)^2}{E} \right]$ 

X² =Chi cuadrado

Σ=Sumatoria

O= Frecuencia observada

E= Frecuencia esperada

Chi-cuadrado prueba estadística que afirma o refuta la relación entre las variables seleccionadas.

Tomando en cuenta las respuestas de 28 estudiantes de la carrera de Turismo a las variables del problema: material interactivo y enseñanza aprendizaje, se encuentra los resultados (Ver Figura 40)

|                                                                                                    | Utilizar tu dispositivo móvil para manipular el objeto de aprendizaje te pareció |               |               |               |         |
|----------------------------------------------------------------------------------------------------|----------------------------------------------------------------------------------|---------------|---------------|---------------|---------|
| Desde tu punto de vista, cómo valorarías la accesibilidad del recurso con Objeto de Aprendizaje que te | Ni satisfactorio ni                                                              | Satisfactorio | Medianamente  | Altamente     | Total   |
| hemos presentado                                                                                       | insatisfactorio                                                                  |               | satisfactorio | satisfactorio |         |
| Satisfactorio                                                                                          | .00                                                                              | 3.00          | 2.00          | 3.00          | 8.00    |
|                                                                                                    | .00%                                                                             | 37.50%        | 25.00%        | 37.50%        | 100.00% |
|                                                                                                    | .00%                                                                             | 100.00%       | 40.00%        | 15.79%        | 28.57%  |
|                                                                                                    | .00%                                                                             | 10.71%        | 7.14%         | 10.71%        | 28.57%  |
| Medianamente satisfactorio                                                                             | 1.00                                                                             | .00           | 1.00          | 1.00          | 3.00    |
|                                                                                                    | 33.33%                                                                           | .00%          | 33,33%        | 33.33%        | 100.00% |
|                                                                                                    | 100.00%                                                                          | .00%          | 20.00%        | 5.26%         | 10.71%  |
|                                                                                                    | 3.57%                                                                            | .00%          | 3.57%         | 3.57%         | 10.71%  |
| Altamente satisfactorio                                                                                | .00                                                                              | .00           | 2.00          | 15.00         | 17.00   |
|                                                                                                    | $.00\%$                                                                          | .00%          | 11.76%        | 88.24%        | 100.00% |
|                                                                                                    | .00%                                                                             | .00%          | 40.00%        | 78.95%        | 60.71%  |
|                                                                                                    | .00%                                                                             | .00%          | 7.14%         | 53.57%        | 60.71%  |
| Total                                                                                                  | 1.00                                                                             | 3.00          | 5.00          | 19.00         | 28.00   |
|                                                                                                    | 3.57%                                                                            | 10.71%        | 17.86%        | 67.86%        | 100.00% |
|                                                                                                    | 100.00%                                                                          | 100.00%       | 100.00%       | 100.00%       | 100.00% |
|                                                                                                    | 3.57%                                                                            | 10.71%        | 17.86%        | 67.86%        | 100.00% |

*Ilustración 34: Relación de Variables Fuente: propia*

<span id="page-54-0"></span>Tomando los valores de Chi cuadrado de Pearson 19,47, obtenidos en el programa PSPP, se observa que es mayor que el Chi cuadrado de las tablas para un valor de p=<0.05 en 6 grados de libertad 12.59 (Ver ilustración 36)

| Estadístico                 | Valor | df | Sig. Asint. (2-colas) |
|-----------------------------|-------|----|-----------------------|
| Chi-cuadrado de Pearson     | 19.47 |    | .003                  |
| Razón de Semejanza          | 15.81 |    | .015                  |
| Asociación Lineal-by-Lineal | 7.09  |    | .008                  |
| N de casos válidos          | 28.   |    |                       |

*Ilustración 35: Valor de Chi cuadrado de Pearson Fuente: propia*

<span id="page-54-1"></span>Por lo tanto, se rechaza H0 y se acepta H1, es decir: **El material educativo interactivo SI permite el proceso de enseñanza y aprendizaje de los estudiantes de primer semestre de la Carrera Turismo y Hotelería de la Universidad Técnica de Ambato.**

### **CAPITULO IV**

#### **CONCLUSIONES Y RECOMENDACIONES**

## <span id="page-55-1"></span><span id="page-55-0"></span>**4.1 Conclusiones**

- <span id="page-55-2"></span> $\checkmark$  Al momento de seleccionar los contenidos, se toma en cuenta las características de la población que se va a trabajar, así como los objetivos propuestos en la asignatura seleccionada con la ayuda del docente a cargo la recolección de información fue exitosa, precisa y ordenada.
- $\checkmark$  En el desarrollo del recurso se hace uso de la metodología dividida en cinco fases que comprenden todo el proceso de creación del objeto de aprendizaje facilitó la elaboración del diseño empleando diferentes herramientas para plasmar y modelar la idea pensada viable para los estudiantes. Además, se logró llegar a un diseño amigable, llamativo, con contenido de fácil acceso y manejo, integrando criterios básicos en desarrollo, calidad y tecnología.
- $\checkmark$  Los estudiantes de la Carrera de Turismo del primer semestre coinciden que el objeto de aprendizaje es una herramienta necesaria y útil para el aprendizaje significativo por lo tanto se logró llamar la atención en los contenidos añadiendo nuevas tecnologías como la realidad aumentada.
- $\checkmark$  Existe un alto interés por parte de los estudiantes de la Carrera de Turismo en conocer el objeto de aprendizaje y aplicarlo como técnica de estudio en la adquisición de conocimiento en otras asignaturas concluyendo que el objetivo del producto final fue llevado a cabo, dando cumplimiento a requerimientos

esenciales y brindando nuevas ideas en la creación de material educativo que irán de la mano de la tecnología.

#### **4.2 Recomendaciones**

- <span id="page-56-0"></span> $\checkmark$  Se recomienda que el recurso de aprendizaje propuesto se utilice en la transmisión de nuevos conocimientos en cursos posteriores que tanto por estudiantes y docentes de carrera de Turismo y de la facultad en general ya que de este modo los educandos lograsen tener un mejor desempeño en el aprendizaje.
- $\checkmark$  Se puede lograr que existan más convenios con la universidad acerca de los proyectos que incluyan la realidad aumentada tanto en licencias como en adquisición de hardware debido que en la mayoría todas las plataformas en la actualidad brindan una licencia de prueba y a su vez tiene un periodo muy corto de utilidad, la cual no permite tanto a los docentes como los estudiantes generar más proyectos a futuro.
- $\checkmark$  Se recomienda involucrar a los estudiantes en proyectos de investigación con la implementación de realidad aumentada y la combinación de varias herramientas que tenemos en la internet.

#### <span id="page-57-0"></span>**REFERENCIAS**

- Basantes, A. V, & Naranjo, M. E. (2018). Proceso de Aprendizaje. https://doi.org/10.4067/S0718-50062017000200009
- Cabero Almenara, J., & Barroso Osuna, J. M. (2018). *Aula abierta revista del Instituto de Ciencias de la Educación, Universidad de Oviedo.* Retrieved from https://idus.us.es/xmlui/handle/11441/79138
- Cacheiro González, M. L. (2018). Educación y tecnología. Retrieved April 23, 2019, from

https://books.google.com.ec/books?hl=en&lr=&id=KG5aDwAAQBAJ&oi=fnd &pg=PT5&dq=recursos++interactivos+para+el+aprendizaje&ots=OuXQHx9qP z&sig=BGuLa\_klX-tEED-

sGt5x0XGDDjU&redir\_esc=y#v=onepage&q=recursos interactivos para el aprendizaje&f=false

- Centro Provincial de Información de Ciencias Médicas (Cuba), V. D., Benito Valenciano, V., Pruna Serrano, L., Muguercia Bles, A., & Antúnez Coca, J. (2018). Medisan. In *MediSan* (Vol. 22). Retrieved from https://www.medigraphic.com/cgi-bin/new/resumen.cgi?IDARTICULO=78921
- De la Horra Villacé, I. (2016). Realidad aumentada, una revolución educativa. *EDMETIC*, *6*(1), 9. https://doi.org/10.21071/edmetic.v6i1.5762
- *DISEÑO DE UN SITIO WEB PARA LA ESE SAN SEBASTIÁN DE LA PLATA LIDA MARCELA TORRES GUALI UNIVERSIDAD COOPERATIVA DE COLOMBIA FACULTAD DE INGENIERÍAS INGENIERÍA DE SISTEMAS NEIVA 2019*. (n.d.).
- Feierherd, G. E., González, F., Viera, L., Romano, L., Delía, L. N., Huertas, F., & Depetris, B. O. (2019). *Realidad virtual y aumentada, big data y dispositivos móviles: aplicaciones en turismo*. Retrieved from http://sedici.unlp.edu.ar/handle/10915/77226
- Figueroa, L. C., Nathal, K. L. P., & Peralta, E. G. (2018). EL DISEÑO Y CONSTRUCCIÓN DE ANIMACIONES COMO UN OBJETO PARA EL APRENDIZAJE DE LAS DIVERSAS TÉCNICAS DE INTEGRACIÓN.

*REVISTA ELECTRÓNICA AMIUTEM*, *5*(2), 76–81. Retrieved from http://revista.amiutem.edu.mx/relecamiutem/article/view/144

Garay Cisneros, V. A. (2018). *Guía didáctica de medio ambiente, utilizando ExeLearning para los estudiantes del Instituto Tecnoecuatoriano*. Retrieved from https://repositorio.uisrael.edu.ec/handle/47000/1841

*gnu.org*. (n.d.). Retrieved from http://www.gnu.org/licenses/old-licenses/gpl-2.0.html

- Maquilón Sánchez, J. J., Mirete Ruiz, A. B., & Avilés Olmos, M. (2017). La Realidad Aumentada (RA). Recursos y propuestas para la innovación educativa. *Revista Electrónica Interuniversitaria de Formación Del Profesorado*, *20*(2), 183. https://doi.org/10.6018/reifop/20.2.290971
- Márquez Domínguez, J. A. (2018). Juegos didácticos y la realidad aumentada, un análisis para el aprendizaje en estudiantes de nivel básico / Educational Games and Augmented Reality, Analysis for Learning in Basic Level Students. *RIDE Revista Iberoamericana Para La Investigación y El Desarrollo Educativo*, *9*(17), 448–461. https://doi.org/10.23913/ride.v9i17.388
- Martins, A., Fracchia, C. C., Allan, C., Parra, S., Baeza, N., Celeste, C., … Laurent, R. (2019). *Desarrollo de herramientas informáticas y sus aplicaciones en el ámbito educativo*. Retrieved from http://sedici.unlp.edu.ar/handle/10915/77326
- Nivela Cornejo, M., Otero Agreda, O., Espinosa Izquierdo, J., Rodas Carrera, E., & Carrera, E. R. (2018). Diseño de software interactivo en las matemáticas. *Journal of Science and Research: Revista Ciencia e Investigación*, *3*(CITT2017), 27–31. https://doi.org/10.26910/issn.2528-8083vol3issCITT2017.2018pp27-31
- Ponce Tubay, M. A., Párraga Muñoz, S. M., Ochoa Parrales, J. A., & Parrales, J. A. O. (2018). Sistema computacional para el control y monitoreo de la cocina de inducción por internet. *Journal of Science and Research: Revista Ciencia e Investigación*, *3*(CITT2017), 65–68. https://doi.org/10.26910/issn.2528- 8083vol3issCITT2017.2018pp65-68
- Quero Virla, M. (1997). *Confiabilidad y coeficiente Alpha de Cronbach*. *12*(2), 248– 252.
- Quintero, E., Patricia, J., Giraldo, P., & Bermúdez-hernández, J. (2019). *Estrategias para la Implementación de los Códigos Bidimensionales Quick Response ( QR ) en las Bibliotecas Universitarias*. 92–109.
- Serrano Paredes, K. D. L., Serrano Serrano, M. J., Toledo Ortega, C. E., & Verdugo

Rosas, L. M. (2019). Objeto Virtuales de aprendizaje en Cefalometría como estrategia para el aprendizaje de la Ortodoncia. *Pro Sciences*, *3*(29), 41–49. https://doi.org/10.29018/issn.2588-1000vol3iss29.2019pp41-49

- Veloz Vargas, I. L. (2018). *Guía de enseñanza y aprendizaje de Inglés I, utilizando la herramienta Exe-learning y la Web 2.0*. Retrieved from http://157.100.241.244/handle/47000/1839
- Violini, M. L., Pesado, P., & Sanz, C. (2018). Shinjuku sodachi : Shinjukuku kyodo suishin kikin josei jigyo no goannai : Let'S shinjuku kyodo. In *Investigación Joven* (Vol. 6). Retrieved from https://revistas.unlp.edu.ar/InvJov/article/view/7100

## Anexos

# <span id="page-60-1"></span><span id="page-60-0"></span>**Anexo Nº1: Implementación**

![](_page_60_Picture_2.jpeg)

![](_page_61_Picture_231.jpeg)

## <span id="page-61-0"></span>**Anexo N°2: Modelo de Aceptación Tecnológica**

![](_page_62_Picture_172.jpeg)

![](_page_63_Picture_49.jpeg)

## <span id="page-64-0"></span>**Anexo N°3: Manual de Usuario**

Para poder ingresar e interactuar en nuestro objeto de aprendizaje ingresa al siguiente enlace:

## <https://materialeducativo2019.000webhostapp.com/index.html>

Al ingresar al objeto de aprendizaje nos encontraremos un índice de contenidos donde lo detallamos a continuación:

## **Índice del Objeto de Aprendizaje**

## **Herramientas Ofimáticas**

En este enlace como se lo puede visualizar tenemos una caratula con datos específicos de la materia a trabajar con la autoría del creador.

![](_page_64_Picture_7.jpeg)

## **Motivación**

Para el mejor desempeño de los estudiantes tenemos un video motivacional, donde se espera tengan interés al interactuar el OA.

![](_page_65_Picture_0.jpeg)

## **Introducción**

En esta parte invitamos al estudiante que se informe acerca de los contenidos y a su vez cumpla con todas las actividades y evaluaciones.

![](_page_65_Picture_3.jpeg)

## **Objetivos**

Este permite al estudiante basarse en cuáles son las metas a cumplir, cabe recalcar que todas las imágenes son de autoría previamente editadas en cualquier software.

![](_page_66_Picture_33.jpeg)

## **Actividad diagnostica**

Esta actividad fue creada en Socrative, de este modo se permite conocer conocimiento previo de los estudiantes.

![](_page_66_Picture_34.jpeg)

## **Contenido**

Como parte fundamental de la educación no se trata de innovar con aplicativos móviles que en conjunto con las herramientas de la web 2.0 se logra llamar la atención de los estudiantes, sin embargo, se necesita una socialización previa a la implementación del mismo.

![](_page_67_Picture_0.jpeg)

Para los contenidos sean dinámica e intuitivos se colocó marcadores que son imágenes que nos permiten escanear y lograr la interacción de la realidad aumentada con los estudiantes.

![](_page_67_Picture_2.jpeg)

## **Como utilizar desde el celular**

Descargar la app ZAPPAR en la playstore

![](_page_67_Picture_5.jpeg)

- $\checkmark$  Ingresa a la aplicación y permite todos los accesos
- Escanea la imagen o el código

![](_page_68_Picture_0.jpeg)

 $\checkmark$  Finamente espera que cargue y listo se obtiene la realidad aumentada

![](_page_68_Picture_2.jpeg)

## **Evaluaciones**

En este enlace tenemos actividades elaboradas por herramientas que nos brinda la web2.0 como educaplay y gocorn.

![](_page_68_Picture_5.jpeg)

## **Evaluación final**

Como complemento para conocer si los estudiantes obtuvieron una mejora en el aprendizaje significativo tenemos una evaluación final con un tiempo límite de duración.

![](_page_69_Picture_1.jpeg)

## **Evaluación del Objeto de Aprendizaje**

Finalmente, nuestros estudiantes podrán evaluar el material educativo interactivo de acuerdo a su criterio por medio de Evaluación del Objeto de aprendizaje mediante Google Forms es una aplicación de administración de encuestas que se incluye en el conjunto de aplicaciones de Google Drive junto con Google Docs, Google Sheets y Google Slides. Forms presenta todas las funciones de colaboración y uso compartido de Docs, Sheets y Slides.

![](_page_69_Picture_4.jpeg)